1. Maruzen eBook libraryトップページ 2. タイトルをクリック →センゲージラーニングをクリック

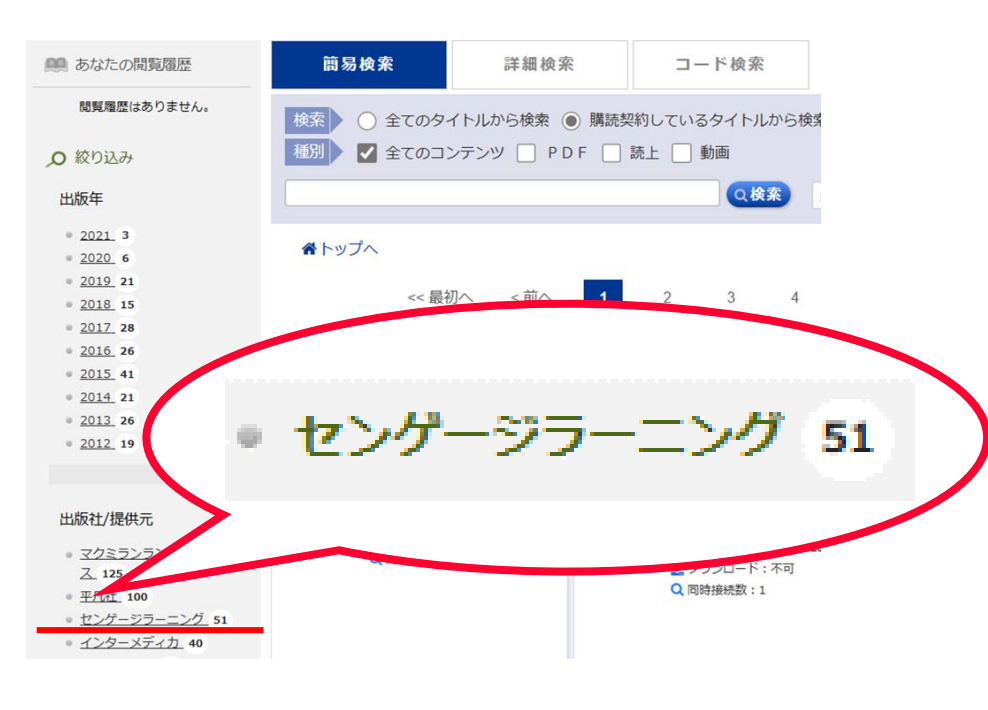

3. リンク欄の「音声データ」をクリック

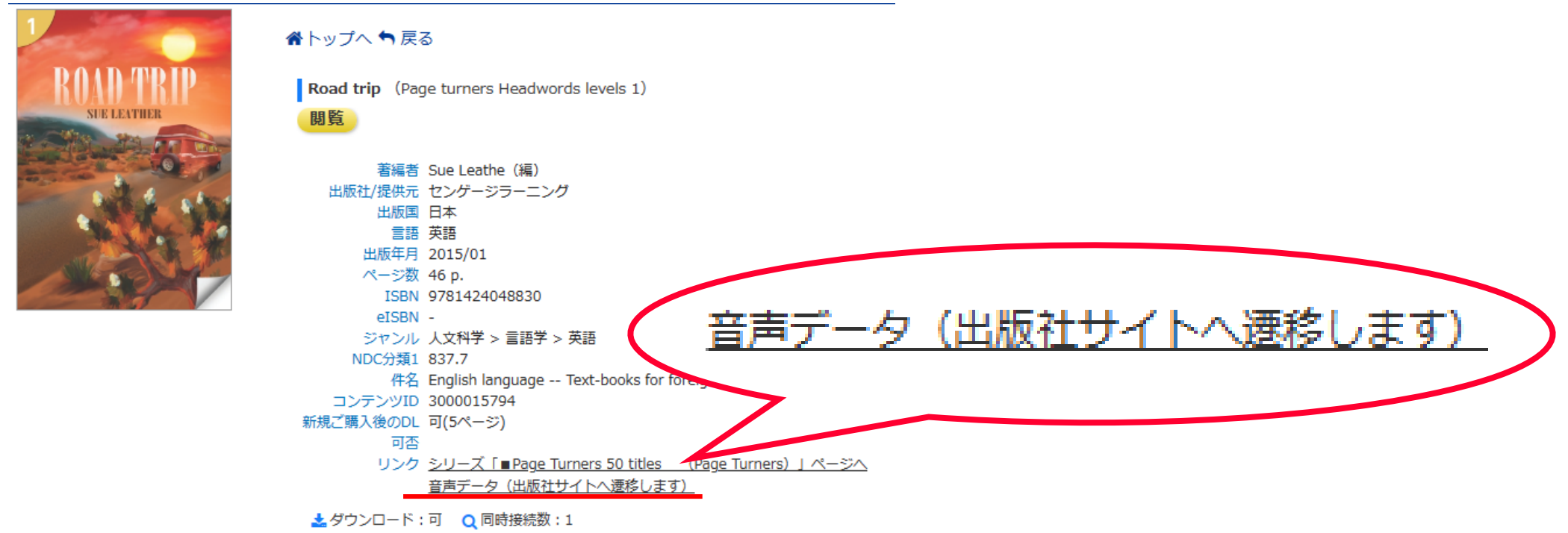

## 4. Chapterを選択すると、音声データが再生されます

Road Trip Student Book Audio

## **Audio CD 1**

Download the entire CD here!

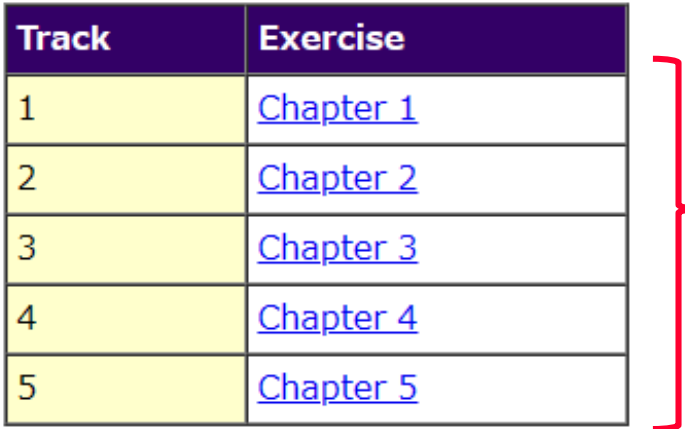

**※音声が出ない場合** イヤホンで聴いていますか? 図書館内のパソコンはイヤホンに繋がないと音が出ません。 自宅等でスピーカーから音声を聴きたいときは、 画面右下のスピーカーマーク いっをクリック。

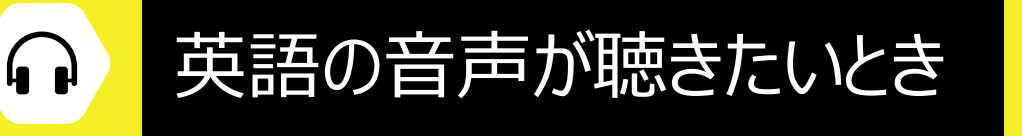

**Google Chrome**または**Microsoft Edge**で利用します

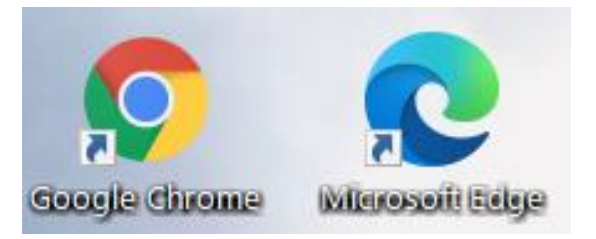

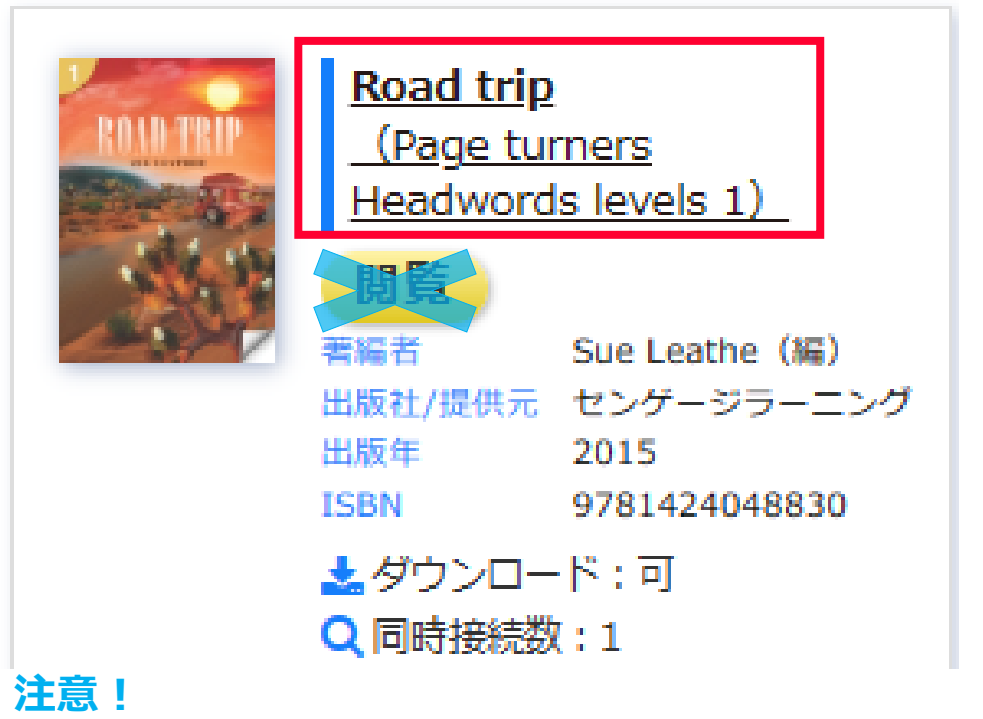

## **閲覧ボタンをクリックすると英語の文章へとびます。 音声を聴きたいときはタイトルをクリックしましょう。**

**クリック**